**DELLECS** 

# **ECS SYNC INSTALLATION**

www.backup.ch

### Inhaltsverzeichnis

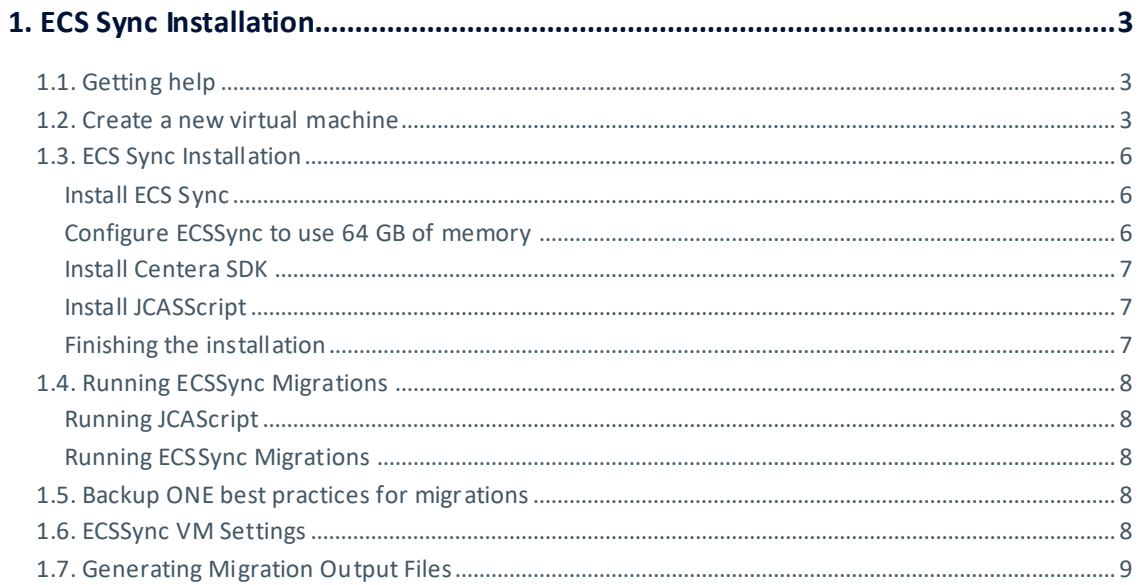

### <span id="page-2-0"></span>1. ECS Sync Installation

### <span id="page-2-1"></span>1.1. Getting help

In case of any questions, inability to access or find any of the required files or if you simply want an up-to-date OVF File that you can deploy, contact dellsupport@backup.ch.

#### <span id="page-2-2"></span>1.2. Create a new virtual machine

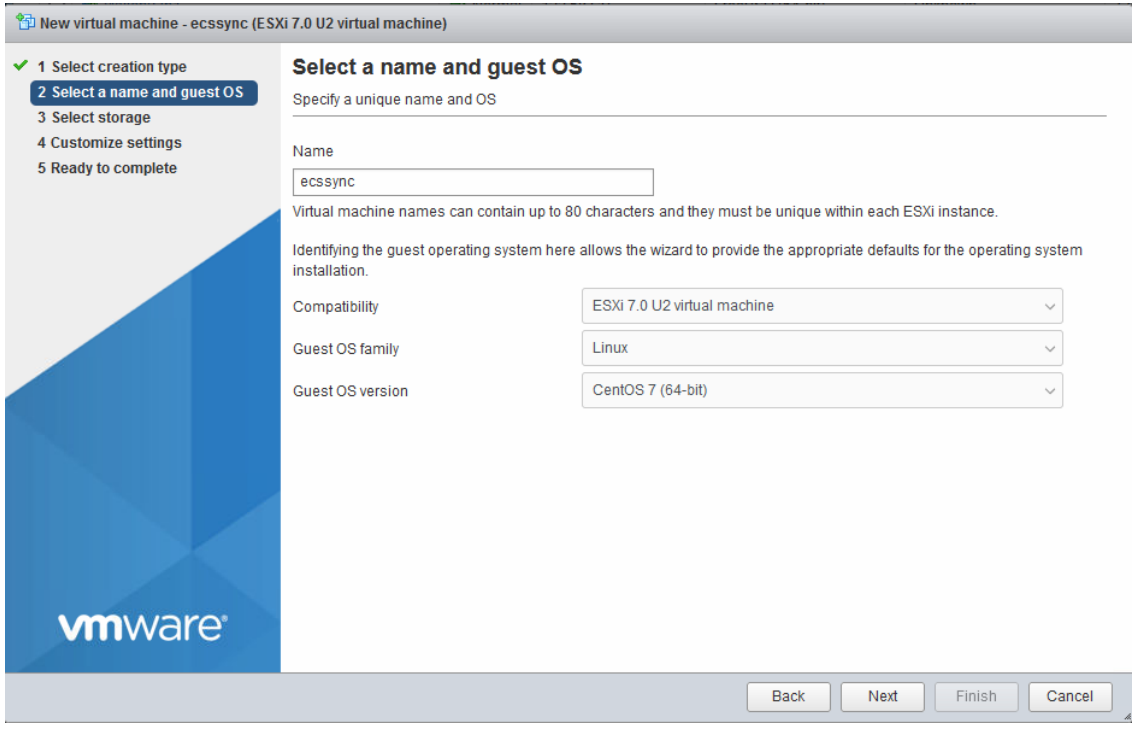

Choose a Datastore and customize the settings: Choose 8 CPUs, 64 GB of Memory, 1 TB of Disk and make it thin provisioned.

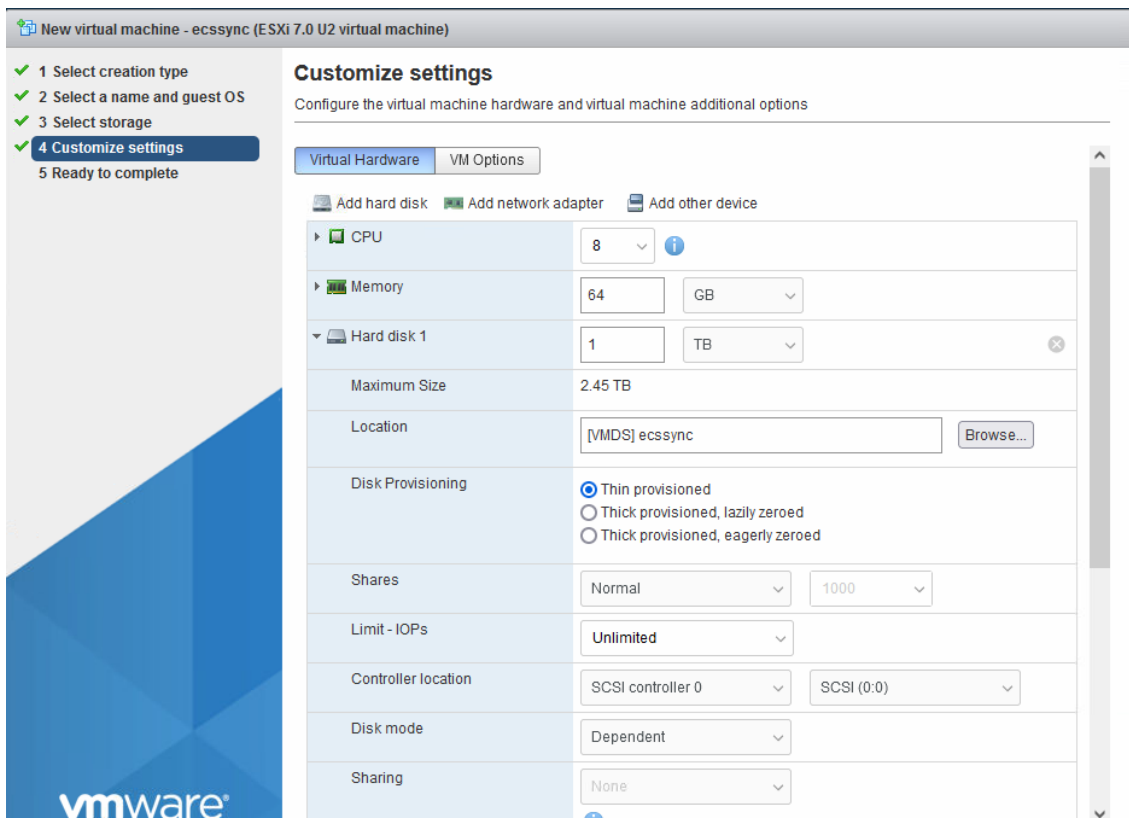

Attach the CentOS 7 minimal ISO file from CentOS Linux

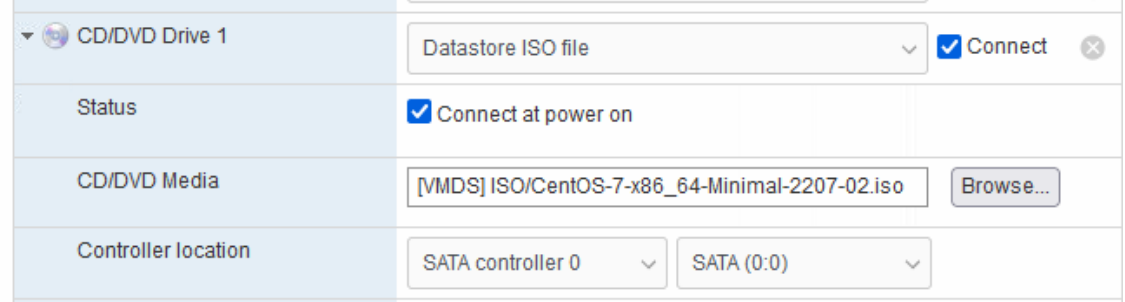

Start the machine and install CentOS 7

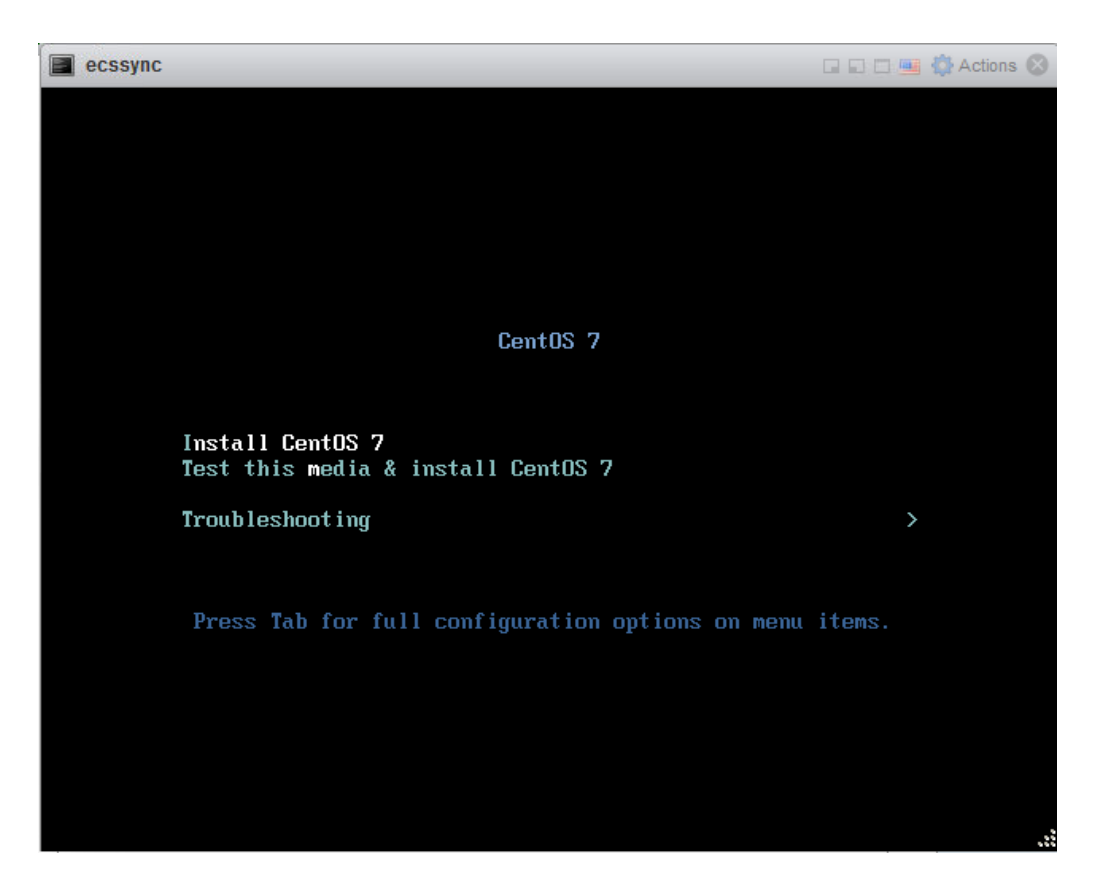

Choose Language, Keyboard, Date & Time, Installation Destination and Network as requested.

Set the root user password and create the ecssync user as admin (sudo enabled).

Complete the installation and reboot the machine.

After the reboot:

Optionally install the VMWare Tools

sudo yum install perl

Install the VMWare Tools as shown in Installing VMware Tools in a Linux virtual machine using a Compiler (1018414)

Optionally configure the network

Nmtui

#### <span id="page-5-0"></span>1.3. ECS Sync Installation

IMPORTANT: Ensure the VM has internet connectivity!

#### <span id="page-5-1"></span>**Install ECS Sync**

copy ecs-sync-3.5.2.zip to /usr/local yum install unzip cd /usr/local unzip ecs-sync-3.5.2.zip delete ecs-sync-3.5.2.zip in /usr/local copy ecs-sync-ui-3.5.2.jar to /usr/local/ecs-sync-3.5.2 sudo yum update

umask 022 cd ecs-sync-3.5.2 ova/configure-centos.sh Initially choose enter for none for the MariaDB password. set mariadb password remove anonymous user disallow root from remote remove test database reload privilege tables ova/install.sh sudo yum update

#### <span id="page-5-2"></span>Configure ECSSync to use 64 GB of memory

sudo vi /etc/init.d/ecs-sync and set the -Xmx argument passed to java (4GB less than physical RAM, JAVA\_OPS line) systemctl daemon-reload

sudo systemctl restart ecs-sync

#### <span id="page-6-0"></span>**Install Centera SDK**

In oder to install the Centera SDK Version 3.4 do the following as root: copy Centera\_SDK\_Linux-gcc4.tgz to /usr/tmp cd /usr/tmp gzip -d Centera\_SDK\_Linux-gcc4.tgz tar -xvf Centera\_SDK\_Linux-gcc4.tar cd Centera SDK/install ./install

echo "export PATH=\${PATH}:/usr/local/Centera SDK/lib/64" > /etc/profile.d/CenteraSDKpath.sh && chmod 755 /etc/profile.d/CenteraSDK-path.sh echo "export LD\_LIBRARY\_PATH=/usr/local/Centera\_SDK/lib/64" > /etc/profile.d/CenteraLIB-path.sh && chmod 755 /etc/profile.d/CenteraLIB-path.sh ./etc/profile

#### <span id="page-6-1"></span>**Install JCASScript**

copy JCASScript\_Linux\_x86\_64\_0.02.tar\_prm\_en\_US\_1.gz to /var/

cd /var

tar-xvf JCASScript-Linux\_x86\_64-0.02-GCC3.3-3.2.35.tar

mv JCASScript\_x86\_64/ JCASScript/ rm mv JCASScript\_x86\_64/ JCASScript/

cd JCASScript

#### <span id="page-6-2"></span>**Finishing the installation**

sudo yum update sudo reboot

#### <span id="page-7-0"></span>**1.4. Running ECSSync Migrations**

#### <span id="page-7-1"></span>**Running JCAScript**

sudo -i java -jar /var/JCASScript/JCASScript.jar

#### <span id="page-7-2"></span>**Running ECSSync Migrations**

Connect to VM IP Address If logging in for the first time, click Save and Write Configuration to Storage one

Go to the status website and create a new sync job.

#### <span id="page-7-3"></span>1.5. Backup ONE best practices for migrations

Create /home/ecssync/centerapea/source and /home/ecssync/centerapea/target directories to store the pea files. These can be referenced in the job using sourceip?/home/ecssync/centerapea/source/somefile.pea.

Give a meaningful name for the job. This helps to find them again in the history if you want to re-use the job configuration. Re-running a job or creating an incremental job from an initial complete sync.

Make sure to choose a db table name. This prevents the table from being deleted when the job is archived.

Ensure Verify is selected to get the job to read the migrated objects and calculate their target MD5 values which ensures a proper verification of the migrated content.

Start with a thread count of 4. Check the load on the source and target system and then start increasing the tread count in the running job ui.

#### <span id="page-7-4"></span>1.6. ECSSync VM Settings

**Fnabled Network with DHCP** 

Passwords chosen for image distributed: Linux User: root / Ecs\$ync0va Linux User: ecssync / ecs-sync-ova GUI login: admin / ecs-sync MariaDB: ecssync / ecs-sync-db

#### <span id="page-8-0"></span>1.7. Generating Migration Output Files

Use putty to connect to the vm mysql -u ecssync -pecs-sync-db use ecs\_sync;

List available tables show tables;

Get all fieds form table:

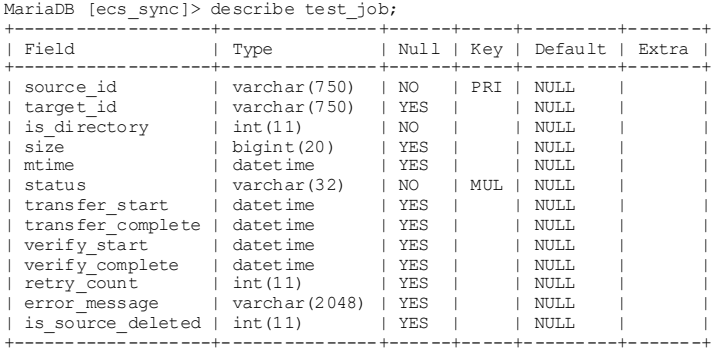

13 rows in set (0.00 sec)

#### Get the status of a migration of one table: select status, count(\*) from <table> group by status;

MariaDB [ecs\_sync]> select status, count(\*) from test\_job group by status;

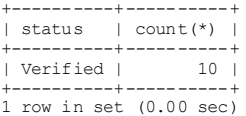

#### Get e.g some fields based on status: select <field>,<field>,<field>,from <table> where status='Verified';

MariaDB [ecs\_sync]> select source\_id,error\_message,verify\_start from test\_job where status='Verified'; +-------------------------------------------------------+---------------+---------------------+

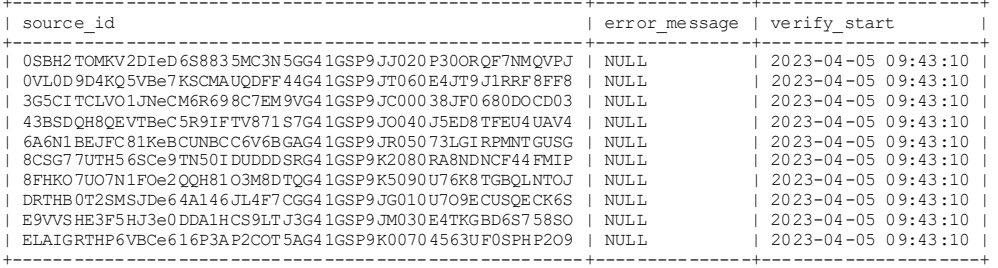

10 ows in set (0.00 sec)